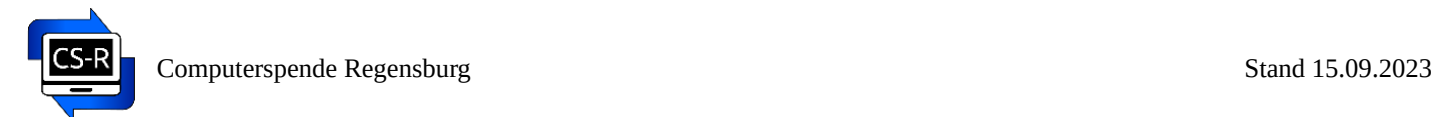

# **Зміна мови комп'ютера**

у Linux Xubuntu 22.04 Computerspende-Edition

## **Зміна мови комп'ютера**

Ви можете легко змінити мову вашого комп'ютера.

## **Для цього комп'ютер має бути підключений до мережі Інтернет.**

**Увага: українська та російська мови вже попередньо встановлені. Для подальшого налаштування, будь ласка, перейдіть до пункту 4.**

Знайти необхідну для налаштування мови програму можна натиснувши:

## **Menü / Einstellungen / Sprachen**

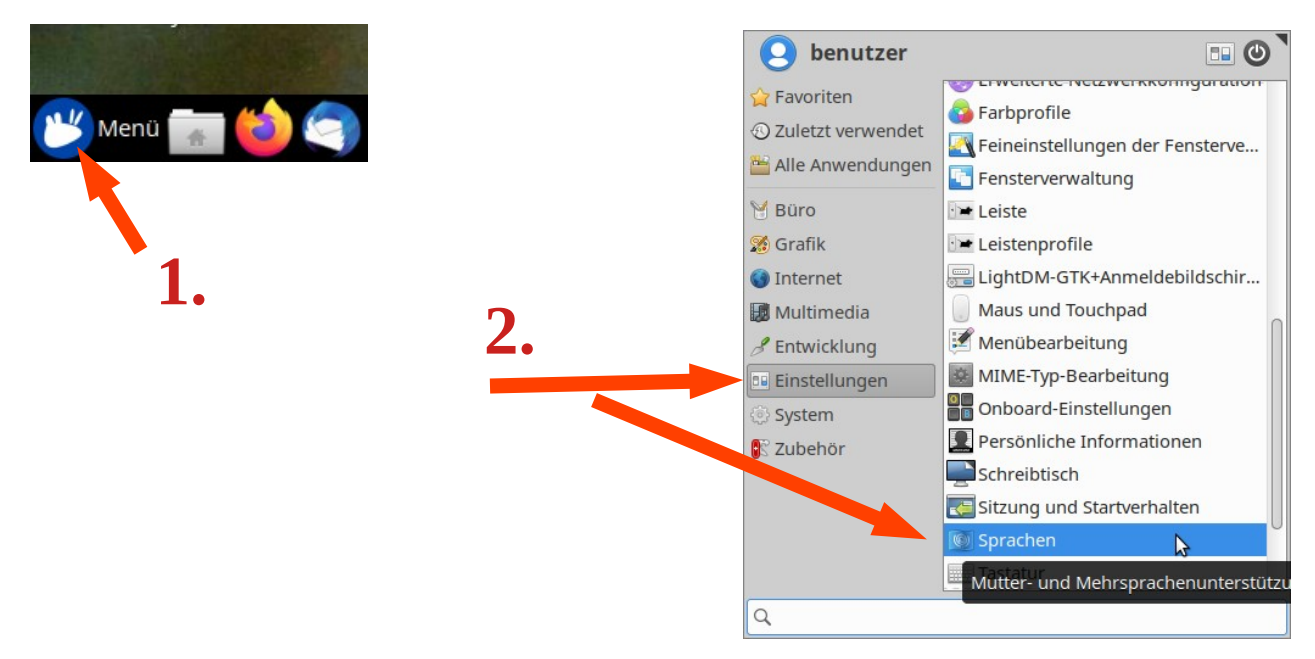

## **1. Додавання нової мови**

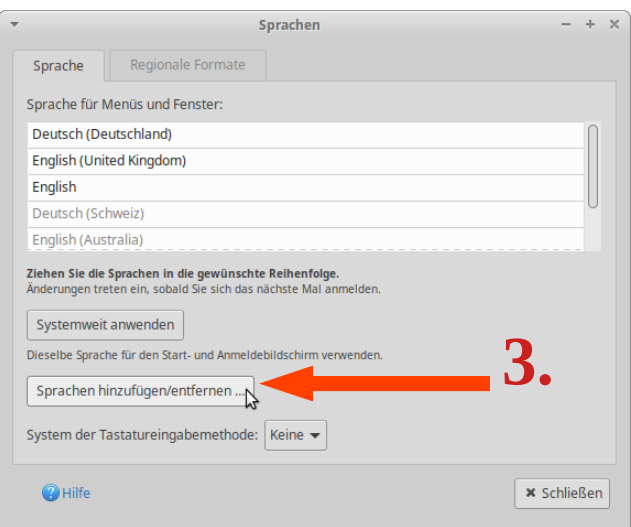

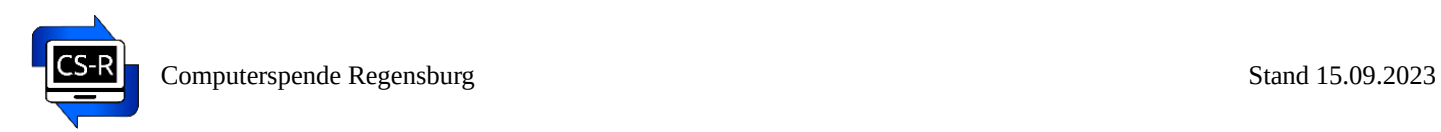

## **2. Оберіть мову**

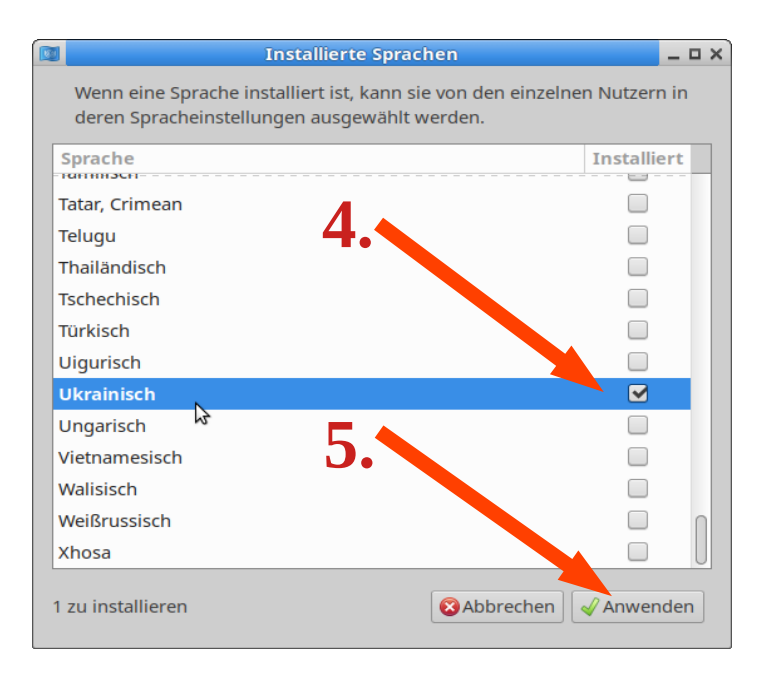

#### **3. Застосовуємо зміни**

Це може зайняти декілька хвилин

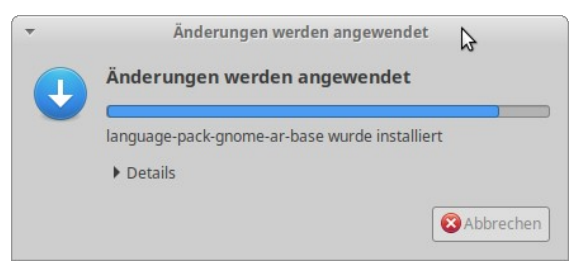

## **4. Перемістіть потрібну мову у верхню позицію.**

Для цього виберіть нову мову **лівою** кнопкою миші та перемістіть її нагору, утримуючи кнопку миші натиснутою. Після цього застосуйте зміни (див. на малюнку).

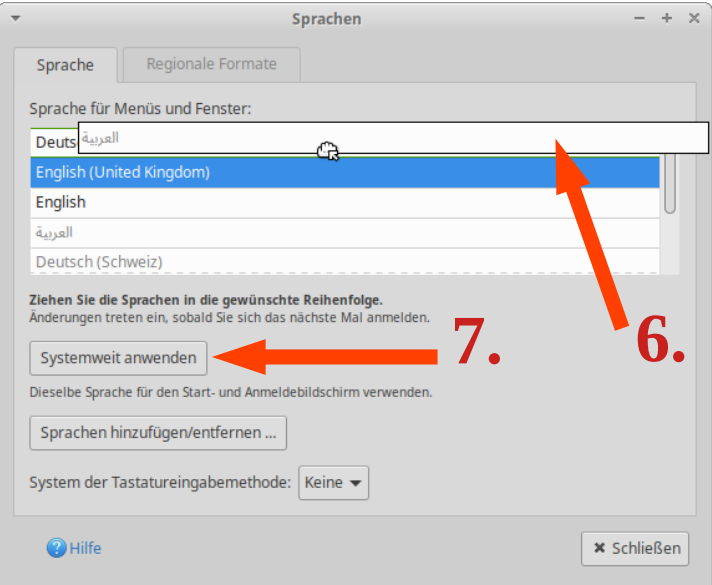

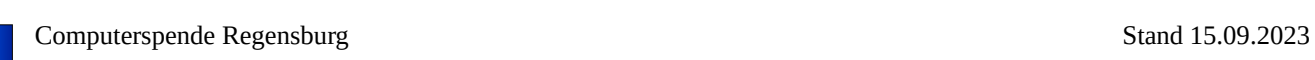

Для завершення **перезавантажте комп'ютер**.

**Після перезавантаження** у вікні, що відкрилося, відмітьте галочкою "Більше не запитувати" і натисніть на "Залишити старі назви".

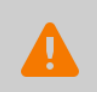

Оновити стандартні теки відповідно до поточної локалі?

Ви увійшли у сеанс обравши нову мову. Є можливість автоматично оновити деякі стандарті теки у домашньому каталозі, щоб їх назви<br>відповідали обраній мові. При оновленні зміняться такі теки:

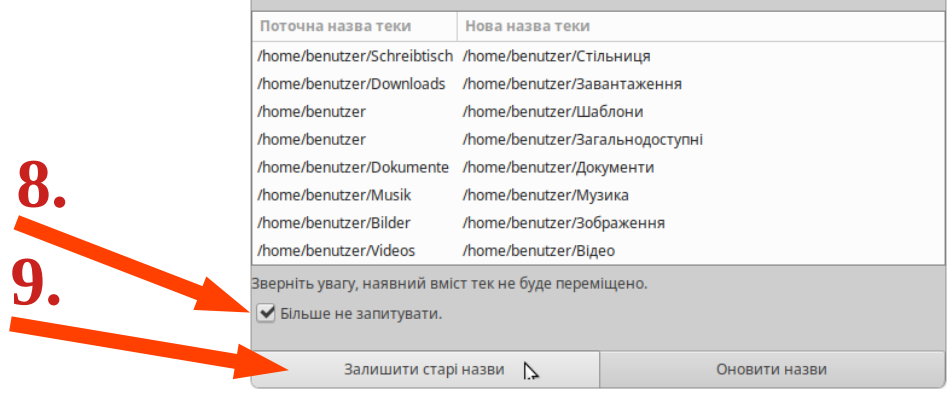

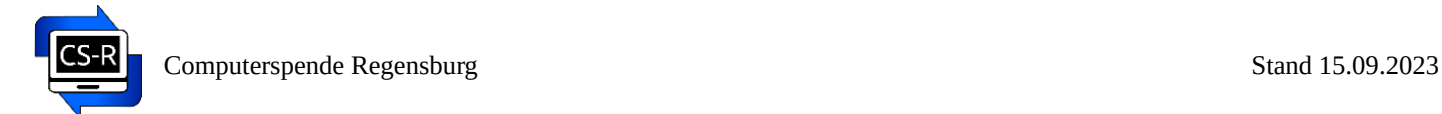

## **Зміна розкладки клавіатури**

Ви також можете додати, видалити або змінити розкладки клавіатури для різних мов.

Для цього комп'ютер повинен бути підключений до мережі Інтернет.

Знайти необхідну програму можна тут:

## **Menü / Einstellungen / Tastatur (Меню / Налаштування / Клавіатура)**

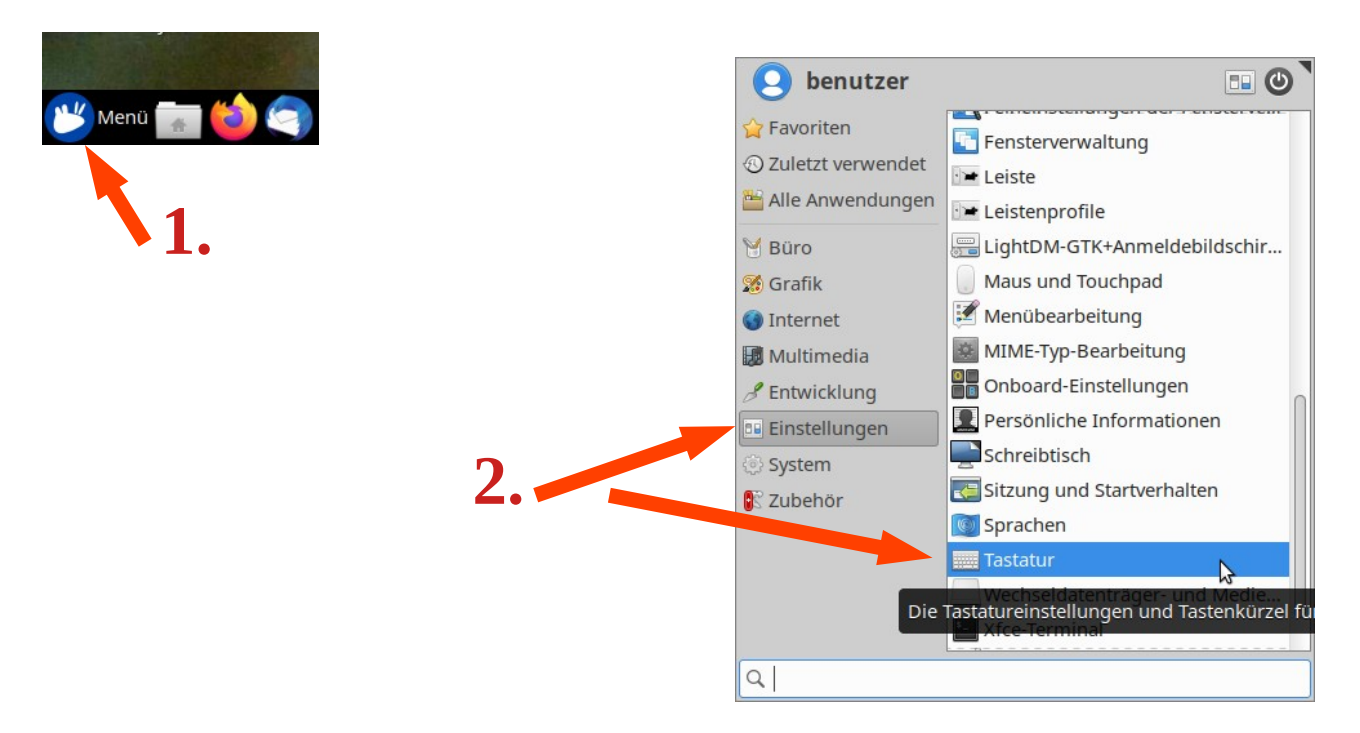

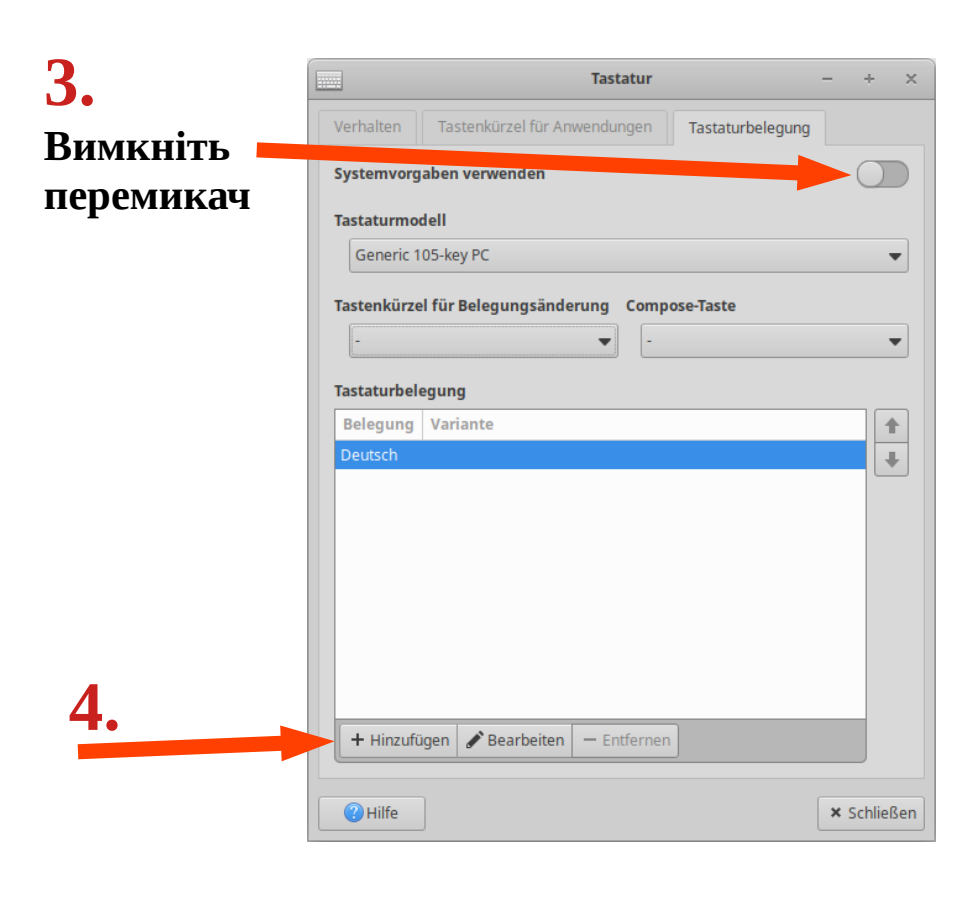

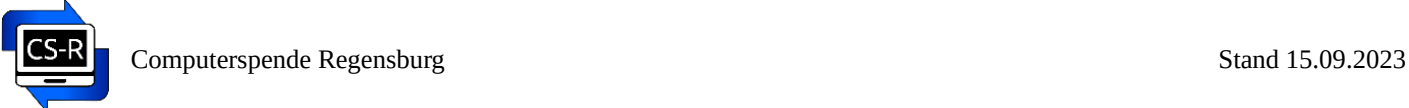

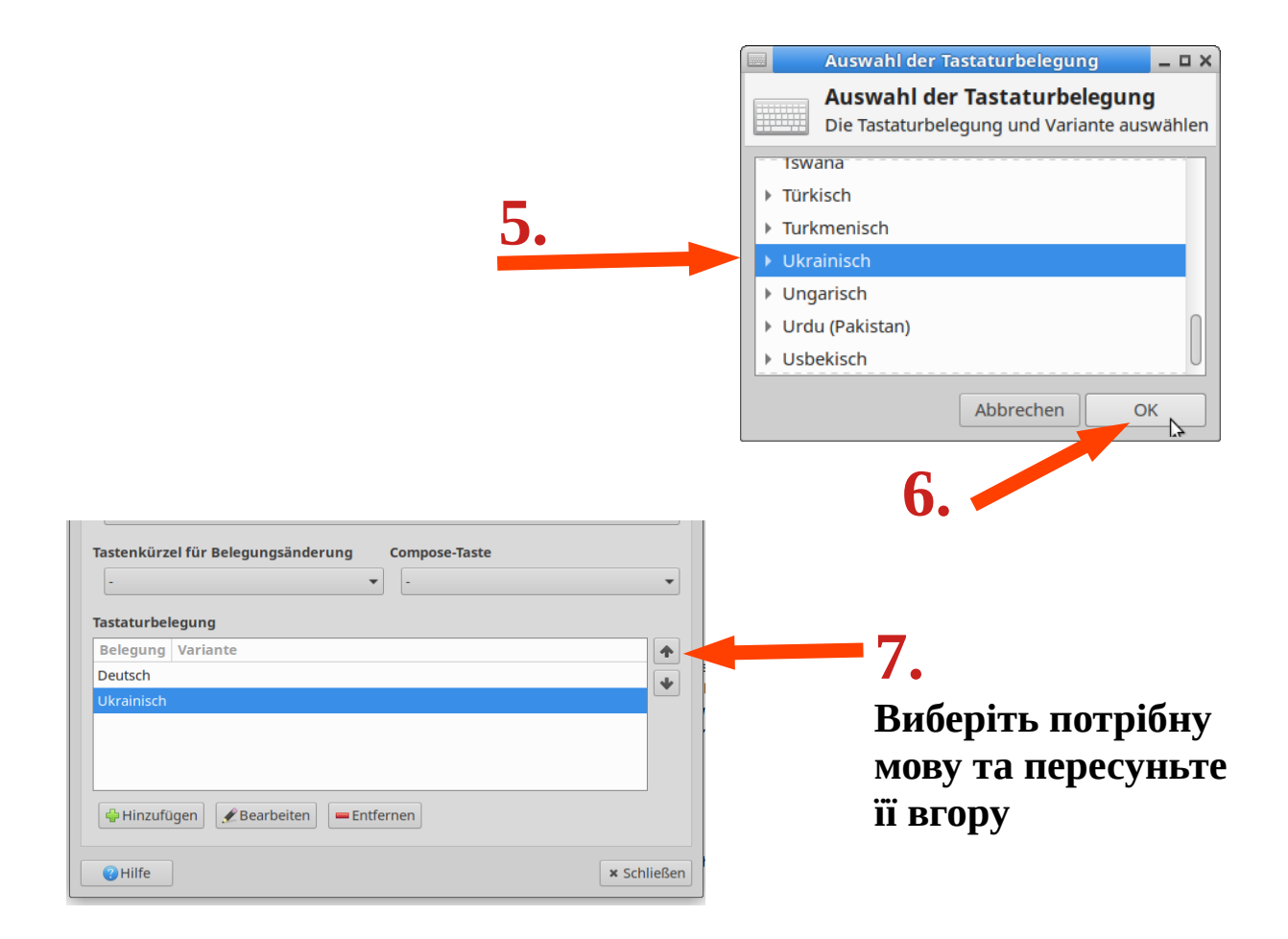

Також ви можете вибрати **комбінацію клавіш для перемикання розкладки клавіатури**:

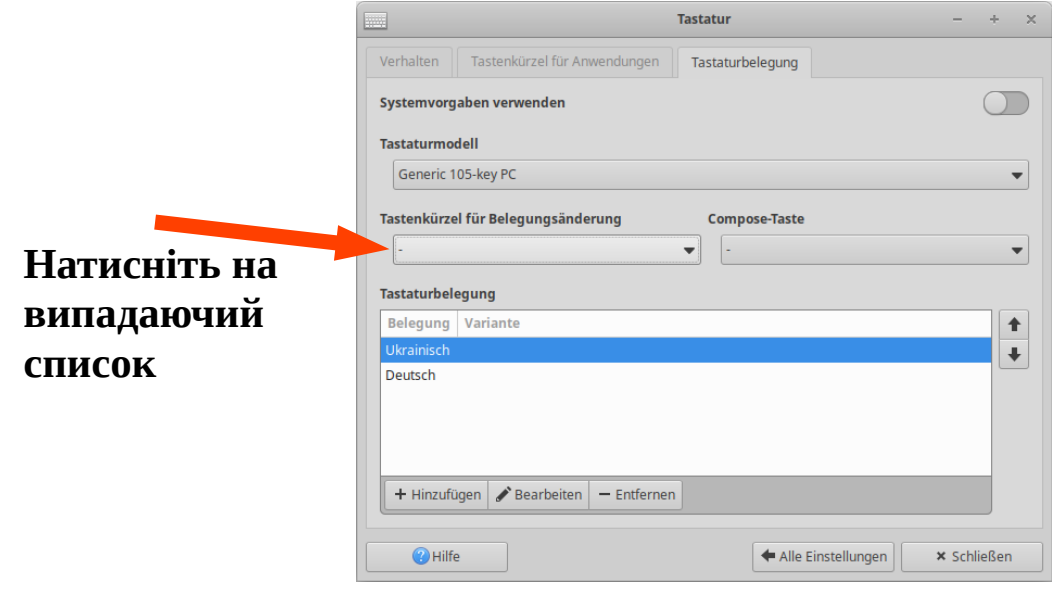

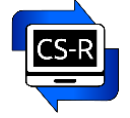

**Виберіть бажану комбінацію (за замовчуванням Alt+Umschalttaaste {Alt+Shift})**

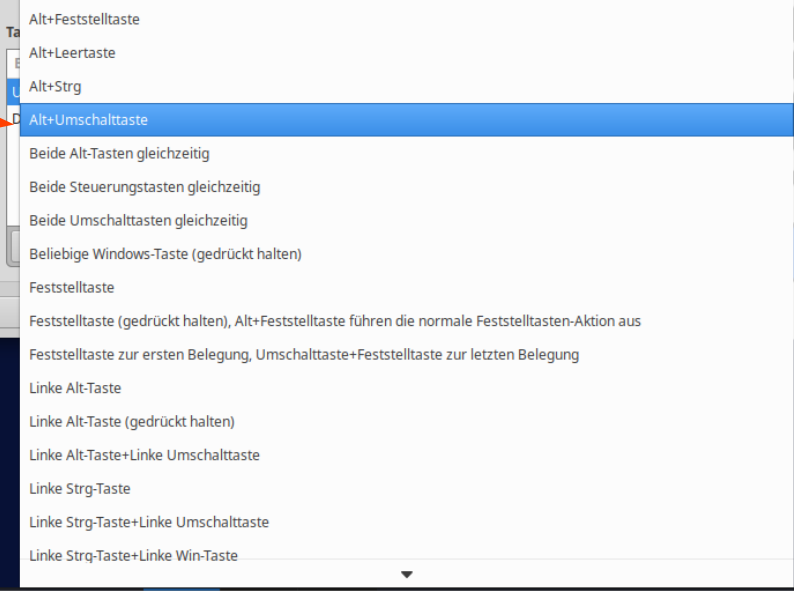

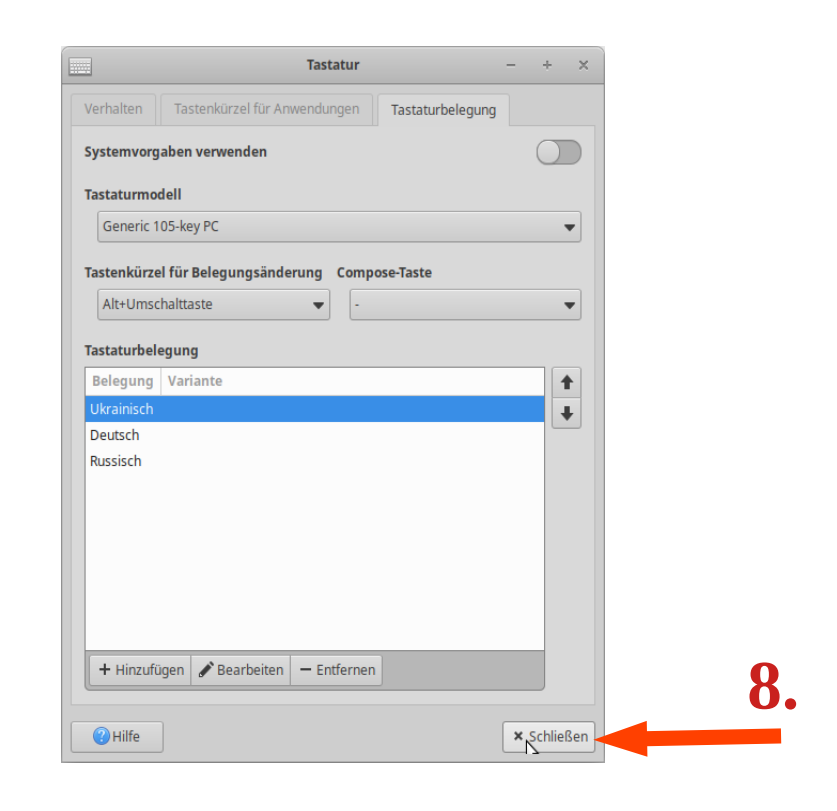

## **Для завершення перезавантажте комп'ютер.**

# **Використання наекранної клавіатури**

Щоб краще знаходити потрібні клавіші під час набору тексту, ви можете використовувати наклейки на клавіатуру. Їх можна придбати в інтернет-магазинах за запитом на кшталт "Ukrainische Russische Tastaturaufkleber transparent", зокрема тут:<https://www.amazon.de/>

Інша можливість – використання **наекранної клавіатури**.

Наекранну клавіатуру можна знайти тут: **Menü / Zubehör / Onboard (Меню / Інструменти / Onboard)**

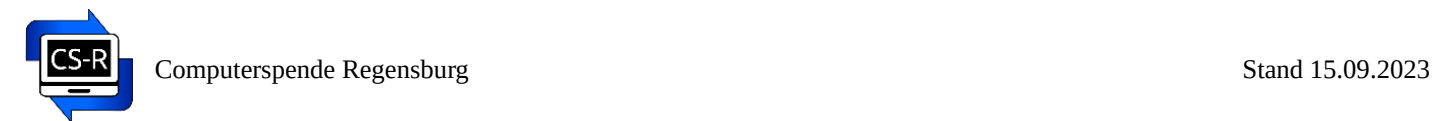

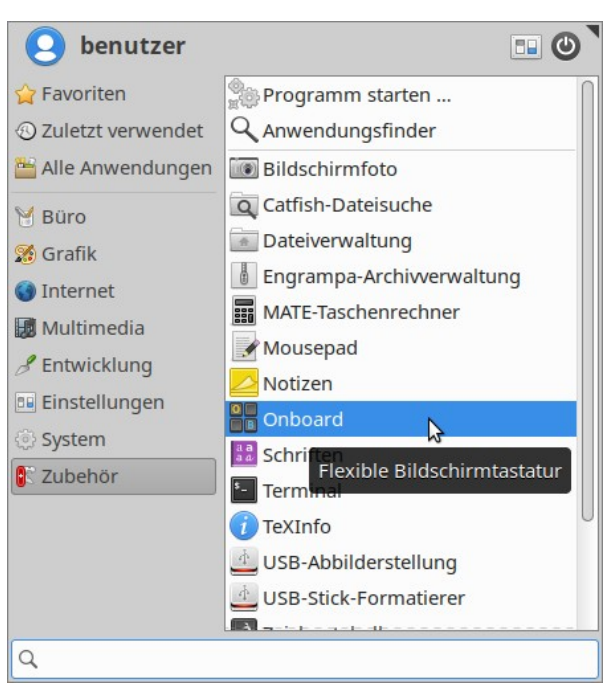

а також безпосередньо **на Робочому столі ліворуч**:

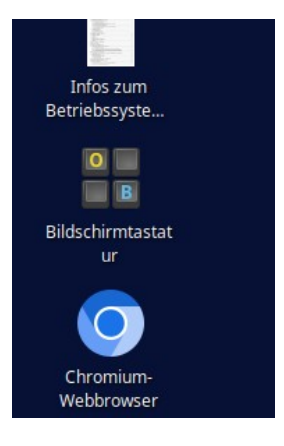

Ви можете використовувати цю клавіатуру зручно за допомогою комп'ютерної мишки.

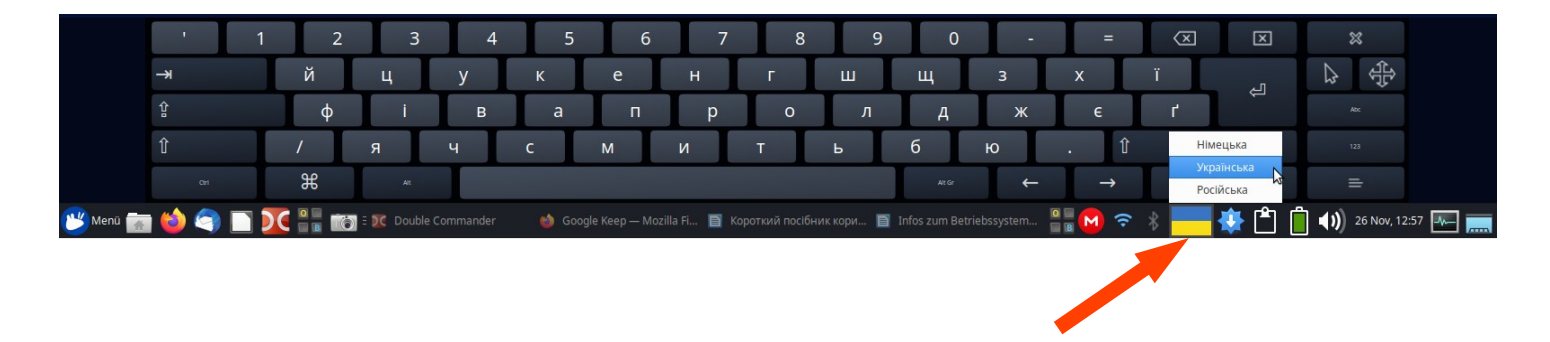

**Тут ви можете обрати потрібну мову. Також це можна зробити за допомогою комбінації клавіш Alt + Shift**